## **Access and Fill UOELD Performance Assessment Form Online**

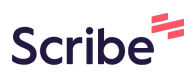

**1** Navigate to **<http://support.uoeld.ac.ke/uoeperformance/login>**

## **2** ENTER university email address

If your admission number is ABC/123/22 your email will be abc12322@uoeld.ac.ke

**3** Enter your password.

If your admission number is ABC/123/22 your password will ABC/123/22

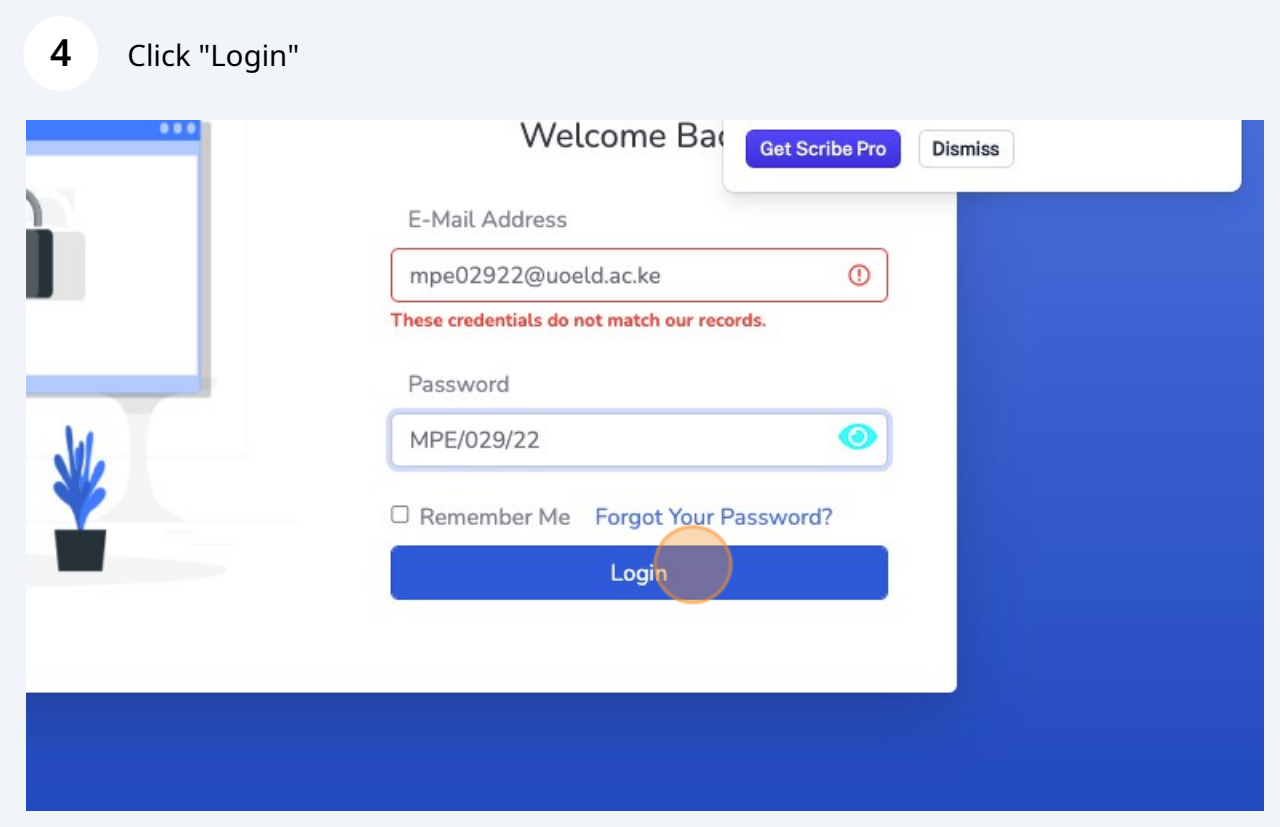

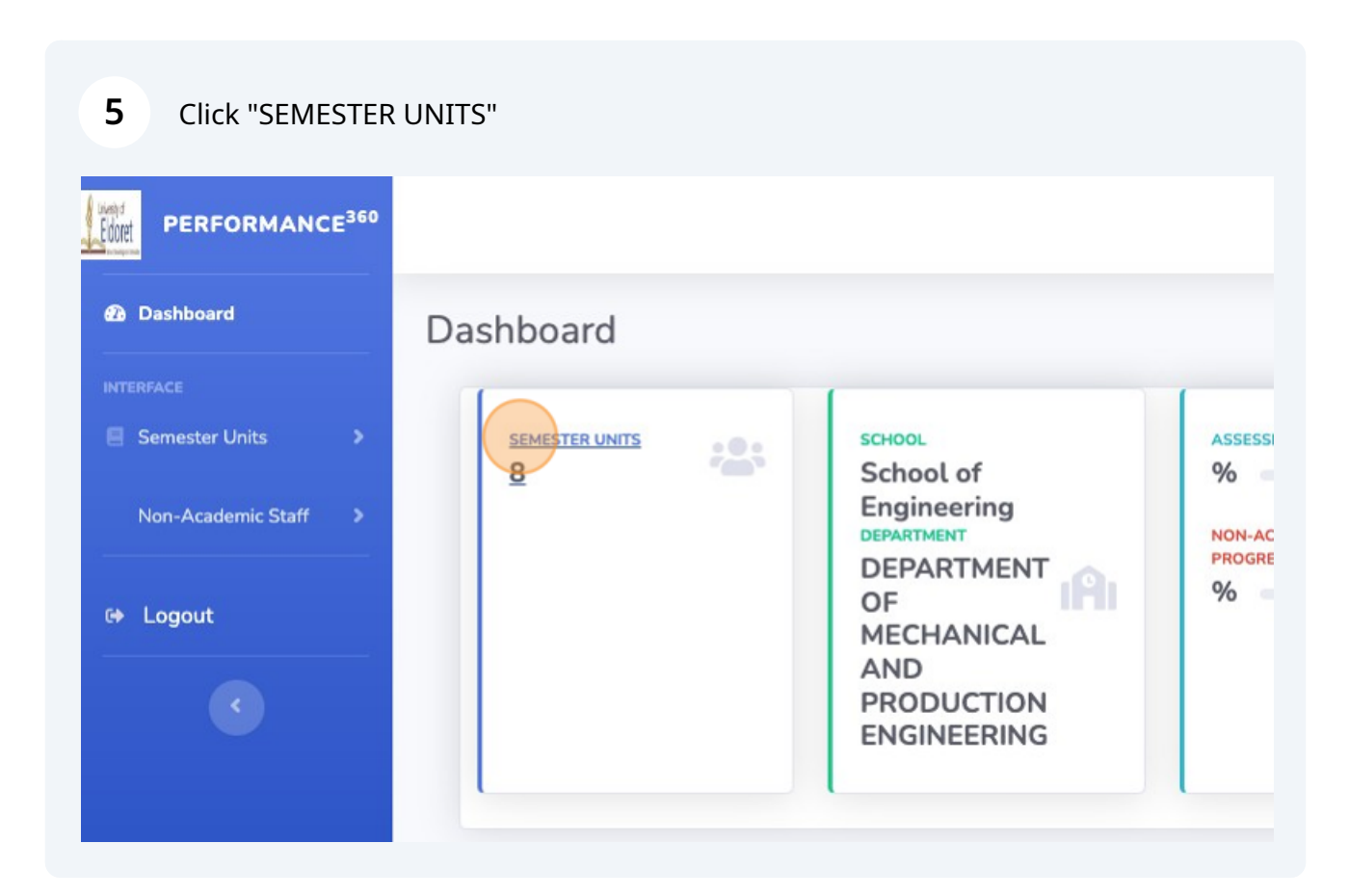

Click "Assess"

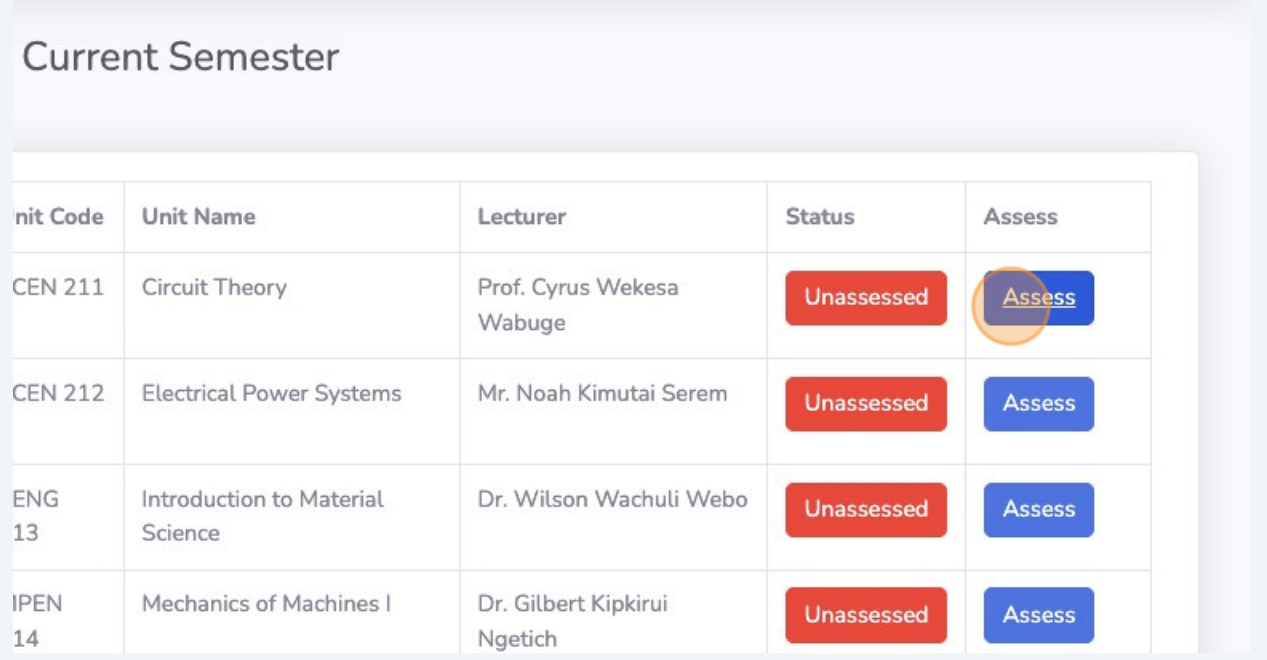

## Fill all the questions

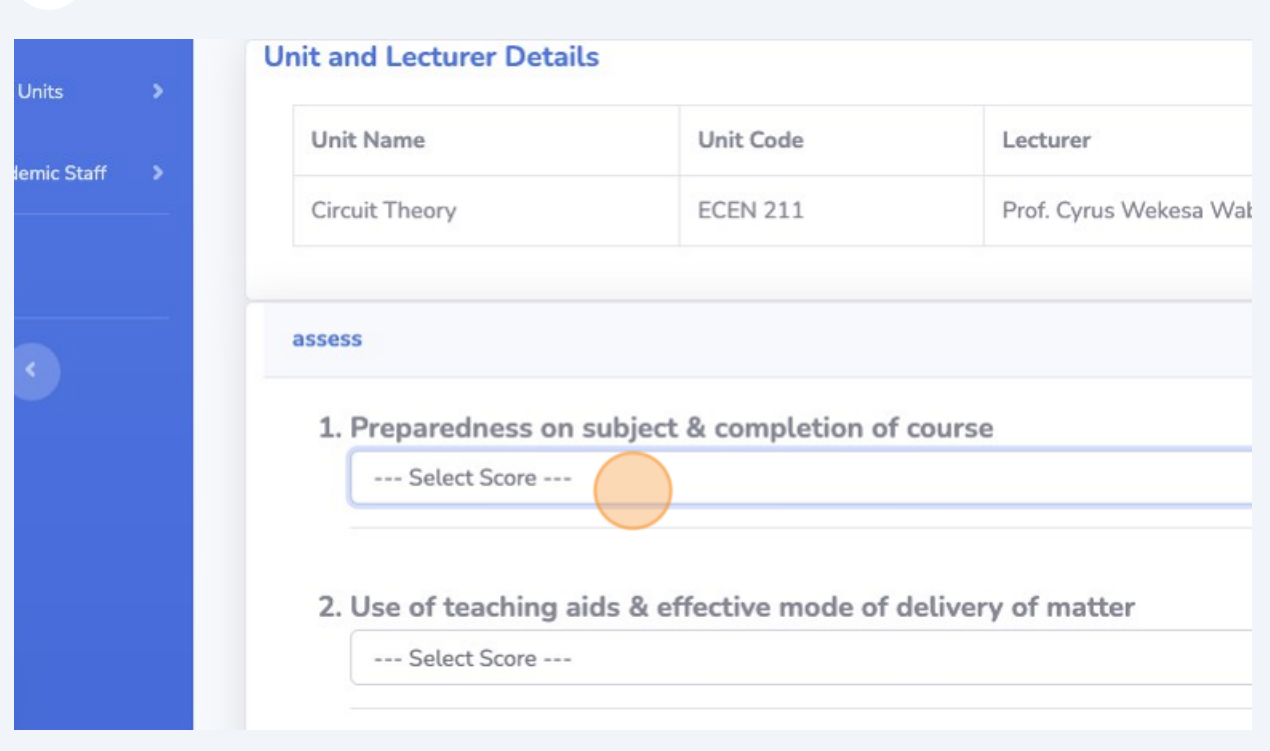

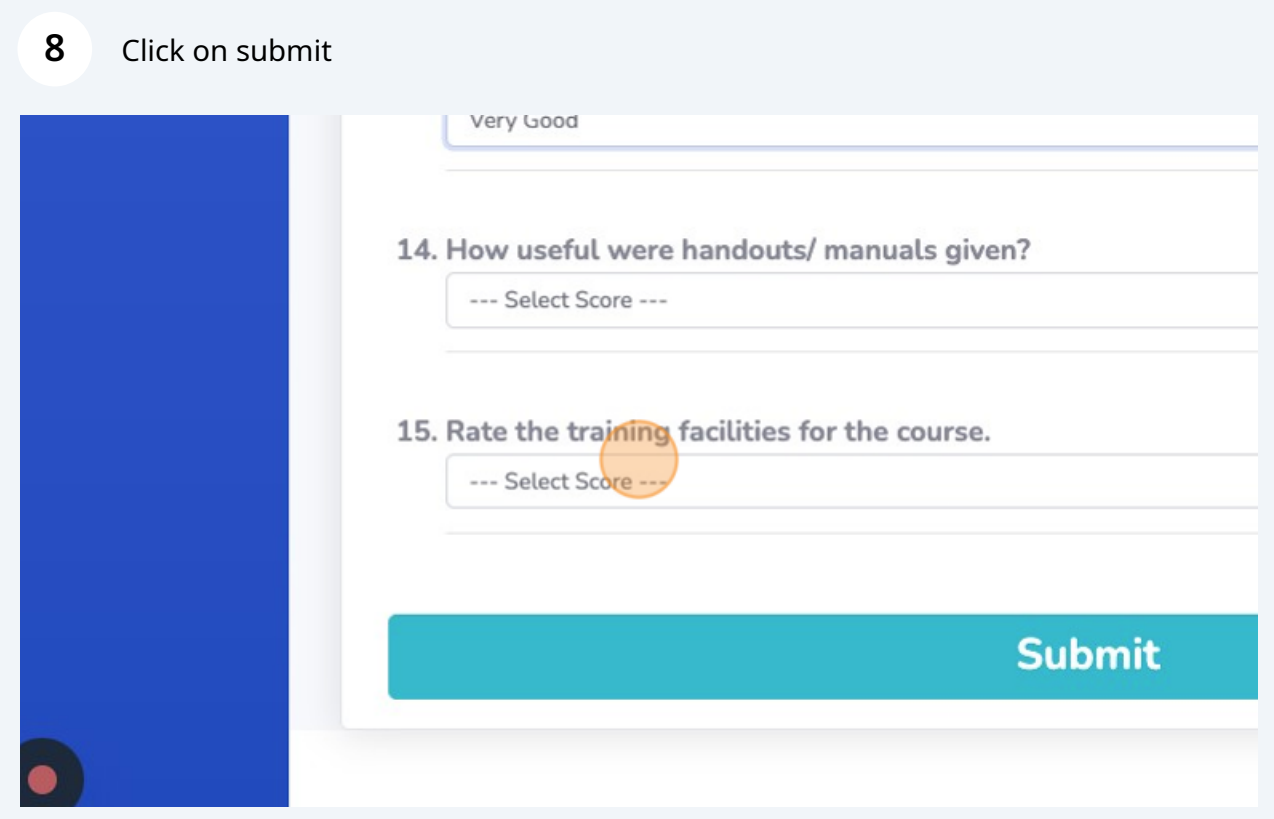

**9** Click this button.

Il were handouts/ manuals given?

raining facilities for the course.

Submit

 $\checkmark$ 

 $\checkmark$